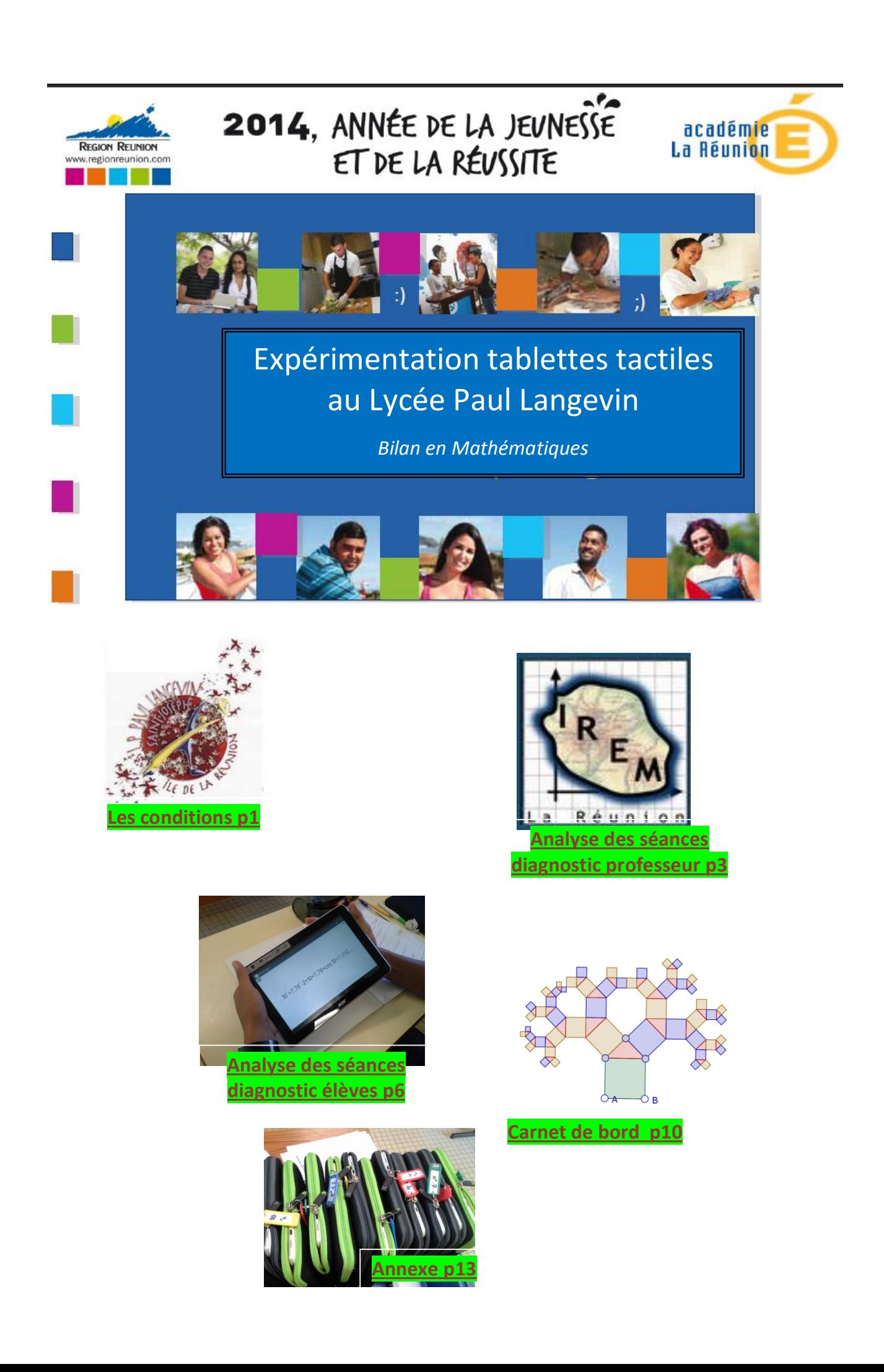

## LES CONDITIONS

Année : 2013/2014

Période : du 21/03/14 au 26/05/14

Classe : seconde bac professionnelle d'électronique (SEN)

Matériel : - 20 tablettes 10" Acer Iconia A3-A10 de la Région Réunion

- borne wifi Eden

Salles : différentes salles équipées d'un vidéoprojecteur

Applications utilisées :

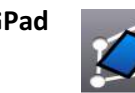

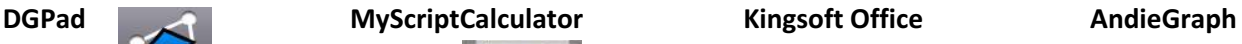

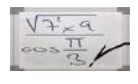

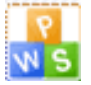

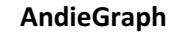

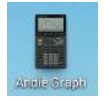

Ekoarun

Nombre d'activités testées : 11

Nombre de séances: 14

Effectif : toutes les séances ont été réalisées avec un effectif compris entre 10 et 12 élèves

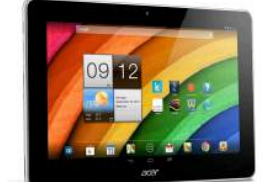

## ANALYSE DES SEANCES PEDAGOGIQUES - DIAGNOSTIC "PROFESSEUR"

A la fin de chaque séance de Mathématiques utilisant les tablettes tactiles en classe, je complète un formulaire en ligne. L'objectif de ce formulaire est de faire un bilan rapide du déroulement de la séance : bilan sur le plan technique et bilan sur le plan pédagogique.

Après 14 séances pédagogiques, les résultats sont les suivants :

FREQUENCES D'UTILISATION DES APPLICATIONS :

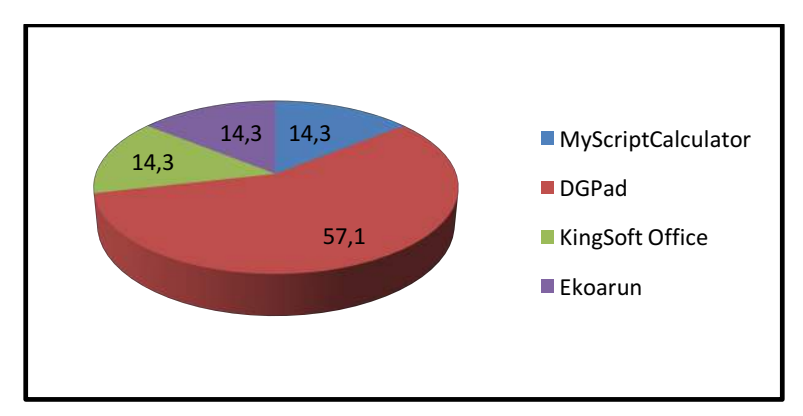

Au cours de cette expérimentation, la nouvelle application de géométrie dynamique DGPad est utilisée à plus de 57%. Cette fréquence d'utilisation est liée à la progression pédagogique. En effet, la géométrie est la partie du programme abordée en cette période de l'année.

MATERIELS PEDAGOGIQUES NECESSAIRES :

- Le vidéoprojecteur est utilisé à toutes les séances
- Le wifi est nécessaire pour 7 séances sur les 14

On a besoin du vidéoprojecteur pour :

- la projection de la fiche d'activité. Celle-ci est annotée par le professeur
- pour visualiser l'utilisation des applications

- pour échanger sur le travail des élèves : l'élève connecte sa tablette au vidéoprojecteur ou le professeur filme la manipulation d'un élève

On a besoin du wifi pour :

- Télécharger un fichier (celui-ci est stocké sur un cloud)
- Sauvegarder un fichier (réalisé avec le tableur KingSoft Office ou avec DGPad)
- Travailler en ligne avec DGPad (l'application locale n'est pas stable sur les tablettes Acer)

## LES ELEVES ONT-ILS « ACCROCHES » A L'ACTIVITE ?

Il est en effet important en lycée professionnel que l'activité suscite l'intérêt des élèves. Je considère qu'un élève est captivé par l'activité, quand celui-ci s'intéresse à l'énoncé, écoute les consignes et fait des efforts pour réaliser le travail demandé.

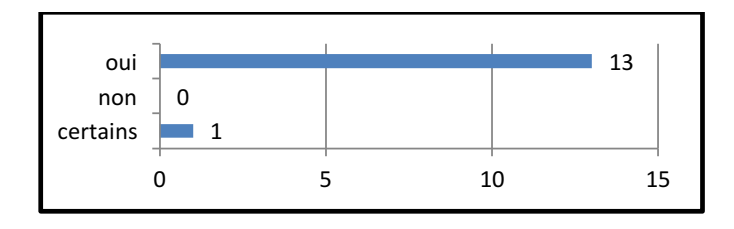

Dès le début de la séance, les élèves ont connaissance de l'utilisation des tablettes. Ce nouvel outil pédagogique ouvre leur curiosité et suscite de la motivation.

#### AVONS-NOUS RENCONTRE DES PROBLEMES TECHNIQUES ?

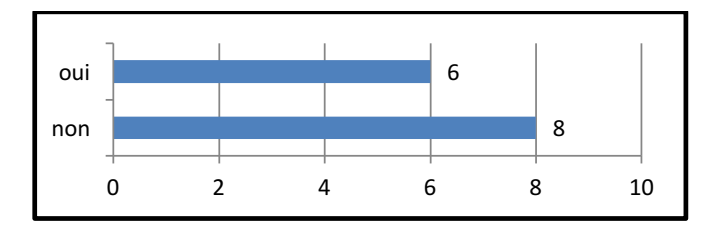

#### QUELS SONT LES PROBLEMES TECHNIQUES RENCONTRES?

Réponses brutes : 2 tablettes déchargées lors d'une séance, application absente sur une tablette, mise à jour non effectuée, wifi ne fonctionne pas, 2 tablettes ont planté avec DGPad en local, difficultés pour sélectionner un grand nombre de cellules, des coupures de connexion de Allshare Cast Samsung

Des problèmes techniques sont apparus dans 43 % des séances.

La plupart des problèmes techniques rencontrés sont dus à des défauts de mise en route. Certaines tablettes n'ont pas été bien vérifiées avant utilisation.

Les problèmes de connexion au vidéoprojecteur sont ponctuels et imprévisibles.

Concernant les plantages avec DGPad, il s'agissait des premiers essais d'utilisation en mode local. Il est donc conseillé d'utiliser cette application dans sa version en ligne.

KingSoft Office demande un temps d'appropriation pour la sélection d'un millier de cellules.

## LES ELEVES EN DIFFICULTES ONT-ILS REALISE L'ACTIVITE ?

Je qualifie « d'élèves en difficultés », les élèves qui présentent des lacunes importantes en mathématiques ou des élèves présentant des difficultés de compréhension (la dyslexie par exemple).

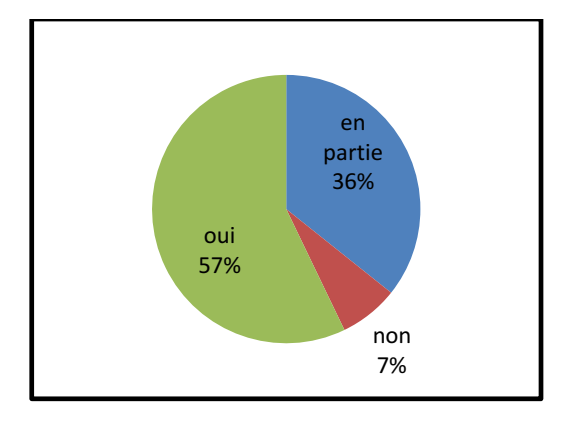

Les élèves en difficultés ont traité plus de la moitié des séances. Chaque élève, en fonction de ses capacités, réalise tout ou une partie de l'activité. Seule l'activité traitant la trigonométrie a mis les élèves en difficultés. En effet, celle-ci demande une mobilisation importante des connaissances. Toutefois, tous les élèves utilisent MyScript Calculator pour les calculs numériques demandés.

## LES ELEVES « DIFFICILES » ONT-ILS REALISE L'ACTIVITE ?

Je qualifie « d'élèves difficiles », les élèvent qui présentent des troubles du comportement (hyperactivité, perturbateur)

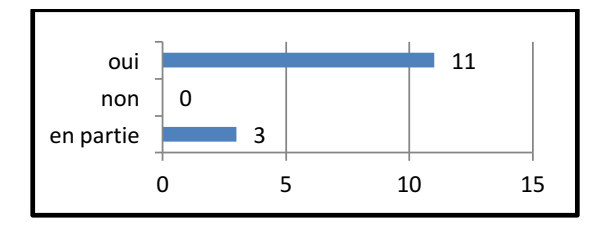

Au cours de ces séances, les élèves « difficiles » se sont investis dans leur travail. Par conséquent, les perturbations de cours ont été mineures.

L'utilisation des tablettes tactiles en classe serait-elle un moyen pour susciter la concentration des élèves en classe ?

## QUELLES SONT LES DIFFICULTES PEDAGOGIQUES RENCONTREES ?

Réponses brutes : l'élève dyslexique a du mal à suivre, certains élèves attendent la correction de la mise en équation avant d'utiliser Ekoarun, très peu d'élèves recherchent les expressions trigonométriques, problème dans l'utilisation des macros (menus/sous-menus), certains ont du mal à suivre le rythme de la classe, choisir le bon coefficient pour simplifier  $a*x = b$ , renommer un grand nombre de points ou de côtés, les élèves suivent au tableau et oublient la fiche d'activité, placer des points dans l'espace sans connaître les vecteurs

Les séances pédagogiques avec l'utilisation des tablettes sont confrontées aux mêmes difficultés qu'un cours classique. Les élèves en grandes difficultés ne parviennent pas à réaliser la fiche d'activité en une heure. On retrouve aussi les mêmes difficultés liées aux mathématiques. Toutefois, l'élève est actif et fait des efforts.

## L'OBJECTIF MATHEMATIQUE A-T-IL ETE ATTEINT ?

Chaque séance fait l'objet d'un objectif mathématique à atteindre, précisé au début des fiches d'activités

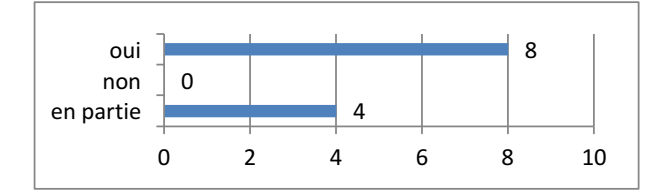

Dans 57% des séances, l'objectif mathématique est atteint. Pour certaines séances, plus complexes, le temps était insuffisant.

## LA DUREE PREVUE A-T-ELLE ETE RESPECTEE ?

Chaque séance est programmée sur une heure.

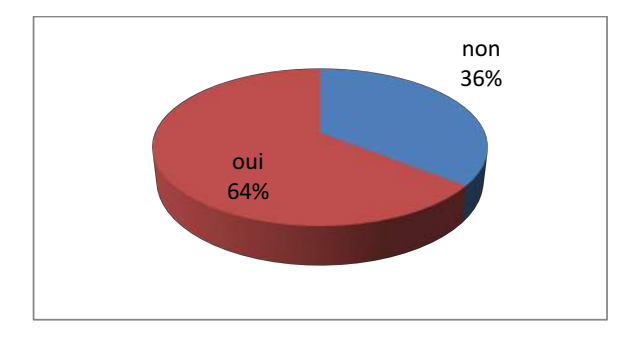

Pour 9 séances sur 14, la durée prévue a été respectée. L'hétérogénéité de la classe exige pour certaines séances une durée plus longue.

#### LA SEANCE EST-ELLE REALISABLE SUR ORDINATEURS ?

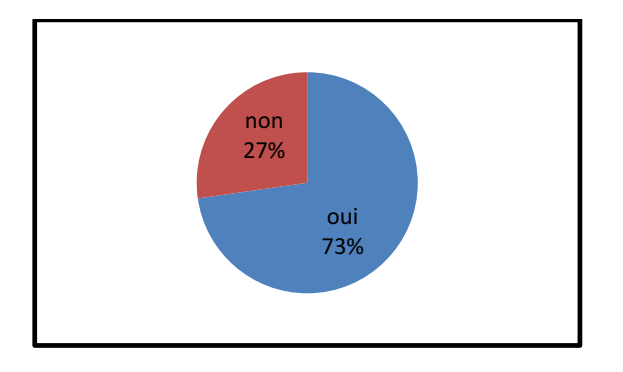

Les activités utilisant un tableur ou une application de géométrie dynamique sont réalisables sur un ordinateur. En revanche, certaines activités utilisant MyScript Calculator ou Ekoarun ne sont possibles qu'avec les tablettes tactiles.

En raison de leur rapidité d'exécution, de leur autonomie et de leur portabilité, les tablettes facilitent l'utilisation du numérique au sein de la classe. Par ailleurs, l'implication des élèves dans l'activité est plus importante. 

Sont-ils émerveillés par ce nouveau champ de possibilités qu'offre la tablette ?

#### **BILAN DES SEANCES**

Une note indicative, située de 1 à 5, a été attribuée au déroulement de la séance.

La note 1 est accordée aux séances annulées pour des problèmes techniques, pour des problèmes pédagogiques ou pour des perturbations d'élèves.

Les notes 2 à 4 : j'ai rencontré certaines difficultés, les parasites sont plus importants pour la note 2, mineures pour la note 4.

La note 5 est décernée aux séances sans incidents, les objectifs pédagogiques ont été atteints et 90 % des élèves ont terminé l'activité concernée.

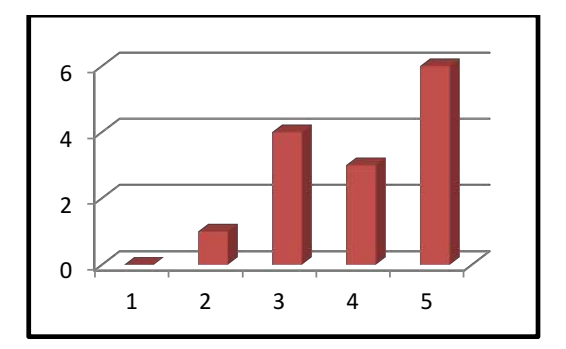

Aucune séance n'a été « ratée ». Six séances se sont déroulées sans incidents. Huit séances ont fait l'objet d'incidents mineurs, signalés plus haut.

#### **BILAN DU DIAGNOSTIC PROFESSEUR**

Les séances se sont bien déroulées dans l'ensemble. Les problèmes rencontrés sont mineurs.

On note une participation active de tous les élèves aux activités, chacun avançant à son rythme. 

L'enseignant est plus près des élèves lors de ces séances de mathématiques utilisant l'outil numérique mobile. On peut ainsi pratiquer un apprentissage différencié, tout en favorisant les échanges au sein de la classe.

# Analyse des séances - Bilans "élèves"

A la fin de chaque séance de Mathématiques utilisant les tablettes, j'ai demandé aux élèves de bien vouloir compléter un formulaire en ligne. Le temps demandé est de deux ou trois minutes. Il s'agit de noter les points essentiels de ces séances et de signaler les difficultés éventuellement rencontrées.

Il est important de construire une relation de confiance élèves/professeur et professeur/élèves pour la réussite de cette expérimentation. Les élèves ont compris qu'ils étaient « des privilégiés », ils sont les premiers à utiliser les tablettes dans le lycée et à tester des applications en mathématiques. Par conséquent, je leur ai demandé d'être sincère en complétant ce formulaire.

J'ai recensé un peu plus de 80 réponses.

L'activité était-elle intéressante ?

Il est en effet important que l'activité proposée mobilise l'intérêt de l'élève.

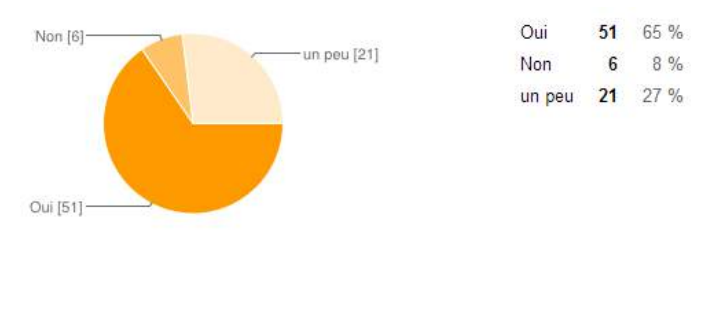

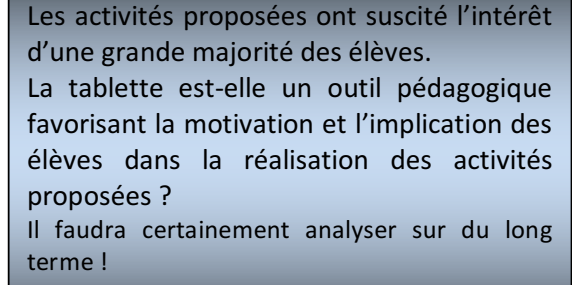

#### Avez-vous appris quelque chose ?

L'utilisation de la tablette ne doit pas être un amusement en classe, mais bien un outil complémentaire à l'enseignement des mathématiques.

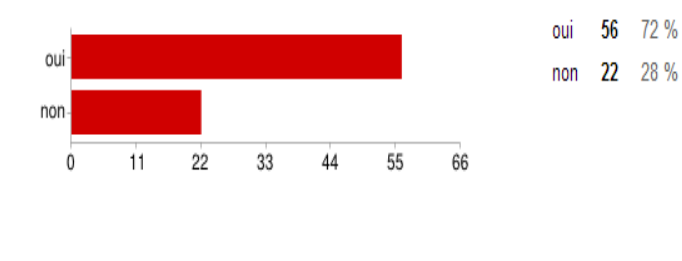

Trois quart des réponses sont favorables à des séances formatives. Il faut tenir compte aussi que certains élèves répondent systématiquement « non » par simple abstraction des maths en général.

On peut quand même conclure que la majorité des élèves ont quitté la salle avec un sentiment d'avoir progressé en Maths.

#### Si oui, qu'avez-vous retenu de la séance ?

Il s'agit d'évaluer comment les élèves résument en quelques mots l'objectif de la séance.

 $$ beaucoup de fois un même calcul, comment construire une figure géométrique en 3D, l'utilisation de DGPad, comment faire le parallélépipède rectangle, estimation de Pi, j'ai appris à simuler le hasard, des problèmes de probabilité avec pile ou face, résoudre des équations, comment utiliser une tablette et réviser les cercles circonscrit et mieux découvrir les triangles, simplifier l'équation, la notion du Pi, je comprends mieux les quadrillages, les fréquences qui varient beaucoup, il faut diviser le nombre de piles sur le nombre de lancers, faire une figure en 3D sur la tablette, on apprend à utiliser rapidement avec les applications utilisées, différentes possibilités d'utiliser la tablette, déplacement des figures, réaliser des formules avec un tableur

Les réponses des élèves sont pertinentes. Les élèves arrivent à mettre des mots sur la séance qui vient de se dérouler. En reconnaissant le travail accompli, ils sont davantage acteurs de ce qu'ils ont à apprendre.

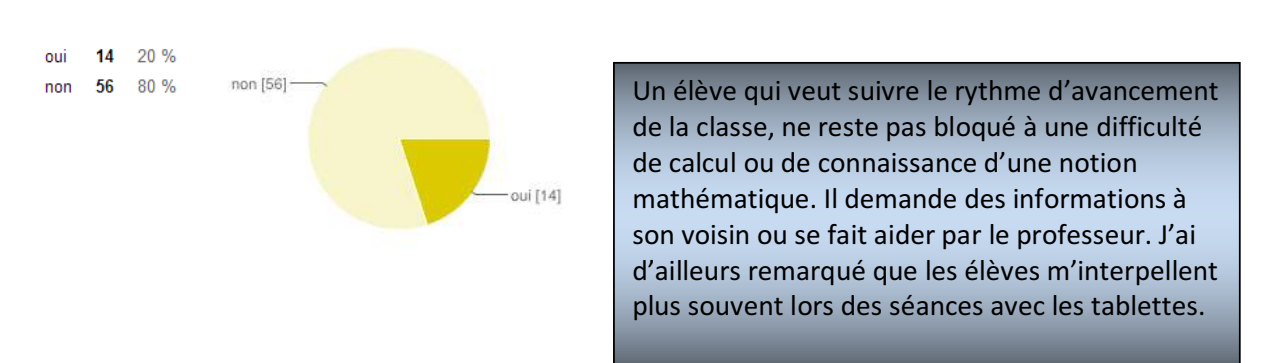

## Si oui, lesquelles ?

Réponses brutes : un peu trop vite, positionnement des points, les paramètres En raison de l'hétérogénéité de la classe, tous les élèves ne comprennent pas de la même façon. J'ai prévu le téléchargement de fichiers intermédiaires pour les élèves les plus en retard. Ainsi, chaque élève peut avancer à son rythme et participer à la conclusion collective. Tous les élèves se sentent valorisés.

## L'utilisation de la tablette vous a-t-elle permis de comprendre plus facilement l'activité ?

45 63 %

22 31 %

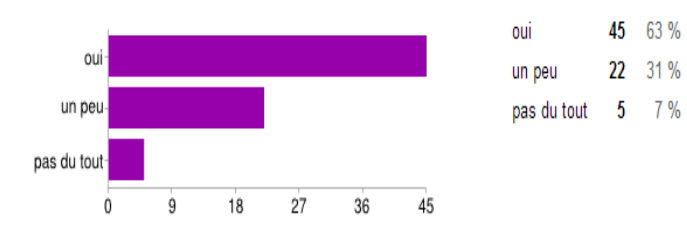

Au fur et à mesure des séances, les élèves sont de plus en plus autonomes. Je constate d'importants progrès dans la compréhension des objectifs et dans l'assimilation des notions mathématiques.

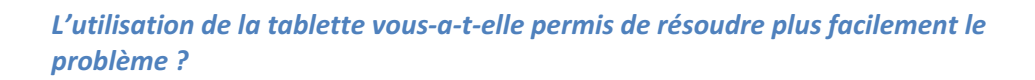

22

 $\boldsymbol{8}$  $\overline{1}$ 

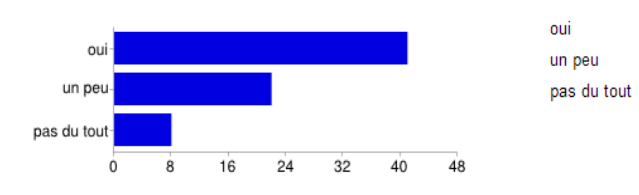

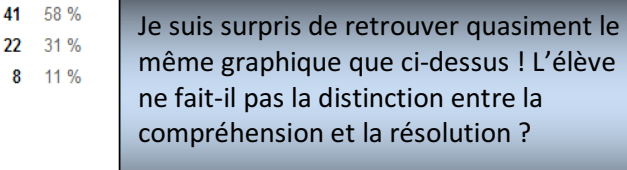

8

## Quelle note donneriez-vous à cette séance ?

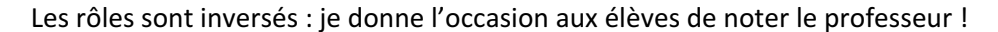

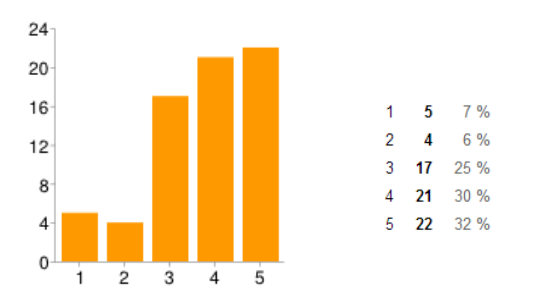

J'ai obtenu une moyenne de  $3,74$  / 5. Ce qui est raisonnable ! Arrêtons l'humour pour voir quelles ont été les séances appréciées ou non par les élèves. Je constate que pour une même activité des élèves notent 5/5 et d'autres 1 ou 2/5. Pour les notes les plus basses, je retrouve les élèves qui ont répondu « non » à la question de savoir s'ils ont appris quelque chose de la séance. Aussi on retrouve les résultats de la question « si l'activité était intéressante » : les notes 1 et 2 correspondent à « non », 3 correspond à « un peu », 4 et 5 correspondent à « oui ».

L'adhésion des élèves en classe est corrélée à la compréhension des finalités de la séance.

## **BILAN DU DIAGNOSTIC ELEVE**

tre manière d'enseigner aujourd'hui, à l'aide des tablettes, c'est d'être « intéressant », 'est-à-dire que les activités proposées motivent les élèves et les incitent à arriver jusqu'au

, on a un retour positif de la part des élèves.

ote aussi que les interactions sont plus importantes entre les élèves et le professeur lant les séances.

## Bilan de l'expérimentation à l'usage des tablettes tactiles en classe de Mathématiques réalisé par :

David **ETHEVE** Professeur de Maths/Sciences au lycée Paul Langevin Animateur IREM 97480 Saint-Joseph Réunion Contact : david.etheve1@ac-reunion.fr

## $\triangleright$  Formulaires « diagnostics » des séances

#### o Version professeur

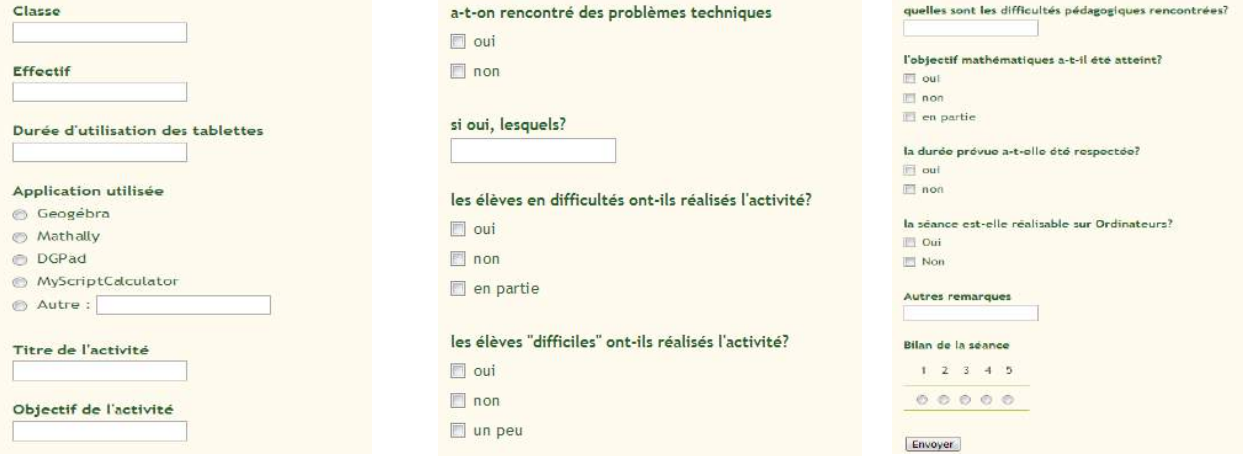

#### o Version élève

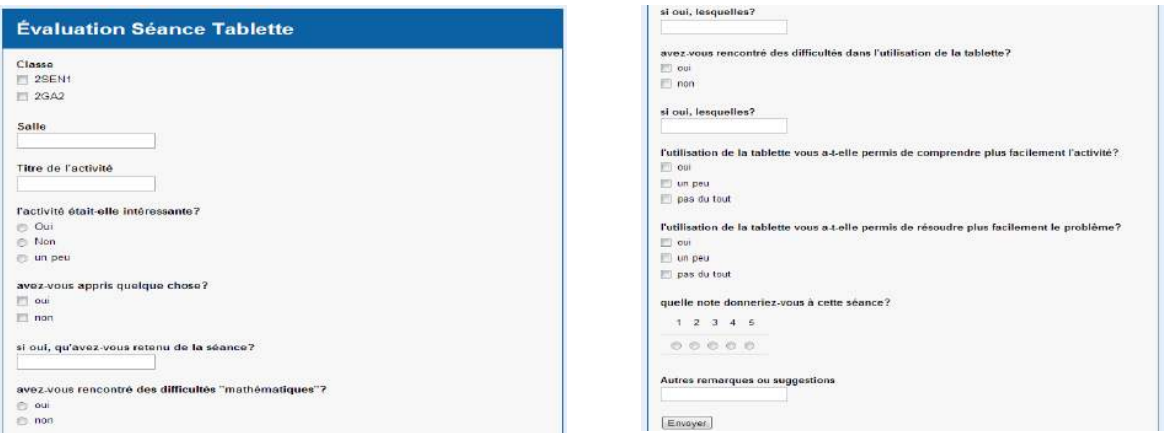

#### $\triangleright$  Remerciements

Je tiens particulièrement à remercier ceux qui m'ont permis de réaliser cette expérimentation à l'usage des tablettes tactiles avec mes élèves :

- La Région Réunion, pour avoir mis à disposition les tablettes
- Monsieur Philippe Aupetit, Proviseur du Lycée Paul Langevin, pour sa collaboration
- Monsieur Dominique Tournès, Directeur de l'IREM, pour avoir retenu ma candidature
- Madame Monique Azizollah, IEN Maths/Sciences, pour la confiance qu'elle m'accorde
- Monsieur Yves Martin, Professeur d'Université, pour son aide dans mes travaux
- Monsieur Jimmy Lenepveu, Technicien Informatique, pour son aide dans l'installation du wifi
- Les élèves de la classe Bac Pro 2SEN1, pour leur contribution

# **CARNET DE BORD**

*Je joins à ce bilan mes notes lors de mes travaux pour la gestion des tablettes.*

**4/03/14** réception des tablettes, réunion avec les collègues d'EPS pour le partage des tablettes (20 maths et 10 EPS). Mise en place d'une zone de rechargement et de stockage par le laborantin de sciences.

**5/03/14** Initialisation avec les élèves 2sen1 (2 x 12 élèves – 2x1h) Relevé des numéros de série et des adresses MAC

Nettoyage des écrans : on a supprimé les icônes inutiles en Maths

Connexion au réseau wifi maths (qui était déjà installé). Je suis passé rentrer le code reseau, tablette par tablette. Un élève me dit : on pourra voir le code ! Faudra donc revoir la sécurité.

Paramétrage du proxy.

Connexion au PlayStore. J'ai créé le compte langevin.maths@gmail.com pour le lycée. Je suis passé individuellement saisir le mot de passe.

Début du téléchargement :

- **DGPad** : introuvable ! Pourtant c'est téléchargeable sur ma tablette personnelle Android. Il faudra installer avec le fichier apk.

- **AndieGraph** : OK, téléchargé. La ROM est introuvable ! Ne fonctionne pas. A revoir.

- **Mathally** : OK, téléchargé. Fonctionne.

- **MyScriptCalculator** : OK, téléchargé. Fonctionne.

- **KingsoftOffice** : OK, téléchargé. Fonctionne, mais 2 élèves ont téléchargés la version en anglais. Il faudra recommencer.

Temps de téléchargement, 12 tablettes en même temps : environ 5 minutes par application

Autre test : fonctionnement de DGPad en ligne. 12 tablettes connectées : OK

Téléchargement sur Dropbox d'un fichier *tiroir.txt* dans Chrome : environ 8 élèves ont eu le fichier correctement ouvert, 4 ont eu des points et non la boîte en 3D. Je n'ai pas eu le temps lors de cette séance, mais je pense qu'il faut rafraîchir et relancer le téléchargement (environ 30s, toute la classe en même temps)

**21/03/04** Utilisation de MyScriptcalculator. Retour des vacances, 2 tablettes étaient déchargées. L'appli n'était pas installé sur une tablette. J'avais 2 tablettes de secours. 2 élèves ont travaillés sur la même tablette. Tout le monde a fait le travail demandé. Quand le travail était fini sur les tablettes, certains se sont amusés à dessiner sur MyScript

**25/03/14** Suite des installations (tout seul) en salle J07. Bonne connexion internet. Il y avait 14 à 24 applis qui se sont mises à jour ! Il restait à installer : DGPad, Filemanager, rom de AndieGraph, kingsoft sur certaines tablettes Création du réseau Dropbox sur Filemanager. Test du cloud sur DGpad : il faut ressaisir l'adresse et le code.

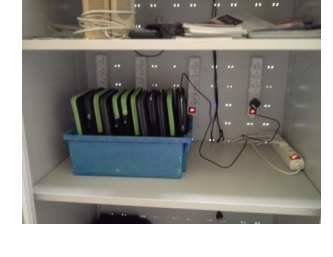

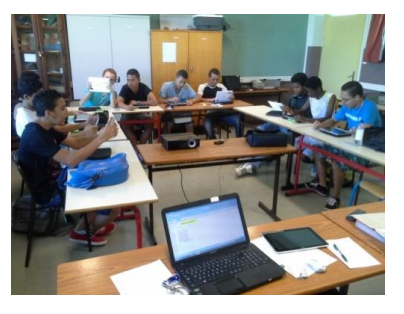

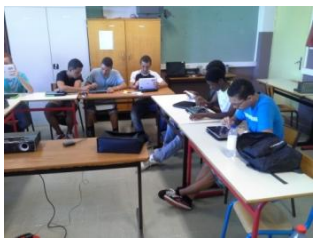

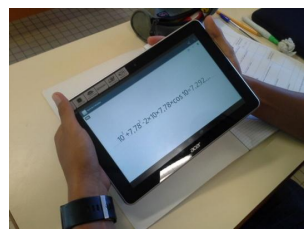

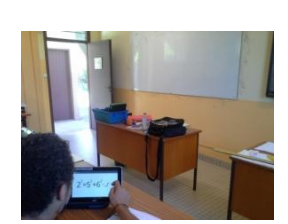

**31/03/14** Utilisation de DGPad en local. Deux postes étaient déchargés : probablement un problème

avec le bouton d'alimentation qui reste appuyé dans la housse (le laborantin avait tout chargé la veille !).

Les élèves tournent les tablettes dans tous les sens : cela cause des problèmes de stabilité et d'affichage de l'application. Tracé de fonctions, déterminer les points d'intersection avec l'axe des abscisses : on a eu des bugs d'affichage. Coupure de connexion Allshare Cast : prévoir une connexion câble HDMI de secours !

**4/04/14** Prise en main DGPad en ligne : OK, pas de problème en J07. Test du dossier de partage ENT en G05 : pas d'accès !

**8/04/14** Saisi (tout seul) des identifiants Dropbox dans Kingsoft, 25min pour 12 tablettes. Test pour ouvrir ou enregistrer : OK. DGPad en local, pour enregistrer sur le cloud, c'est lent. Pour ouvrir, il n'est pas nécessaire de ressaisir les identifiants, il suffit d'autoriser. DGPad en ligne, il faut ressaisir les identifiants. Puis envoyer ou recevoir, OK

**9/04/14** Utilisation DGPad en ligne pour les fractales de Pythagore. J'ai été un peu vite et je me suis rendu compte que des élèves difficiles ont suivi et réussi à réaliser la fractale. En revanche, certains bons élèves n'ont pas tout suivi. Ils étaient fiers de leur construction et se déplaçaient dans la classe pour montrer aux autres ! Pas trop de plantages, juste deux tablettes. Enregistrement sur Dropbox OK.

Exemples de travaux des élèves ci-contre:

**11/04/14** Journée Portes Ouvertes. Les élèves ont présenté un diaporama du projet tablette avec des exemples de travaux réalisés en classe. Ils ont fait circuler des tablettes dans la salle pour faire tester les visiteurs et pour échanger avec eux.

**14/04/14** : 2h de séance filmé par Mr Martin. 1h avec Kingsoft (simulation de lancers de pièces) et 1h avec DGPad. Pour une première utilisation du tableur sur tablette, tous les élèves ne sont pas arrivés à saisir toutes les données dans un millier de cellules. Un fichier de secours a été téléchargé sur Dropbox par certains. Une sauvegarde en ligne a été faite par ceux qui y sont arrivés. Sur DGPad, 2 tablettes ont planté en local.

**18/04/14** : Utilisation de DGPad en local (le Papyrus de Rhind). Juste un poste qui a planté.

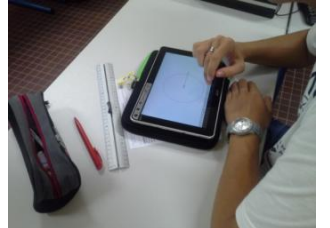

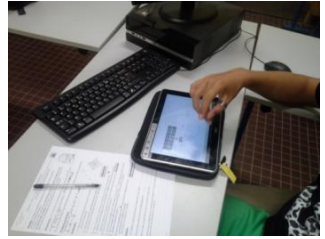

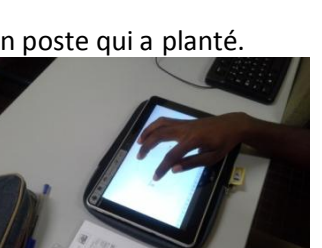

Lors de la séance, prise de vue avec ma tablette et démonstration visible par les autres élèves via le vidéoprojecteur.

**28/04/14** DGPad en local pour la géométrie dans l'espace : impossible, trop de plantage. Le wifi est donc nécessaire pour utiliser la version en ligne pour cette activité.

D'après les informations du développeur (Mr Eric Hakenholz), il faudra attendre la version d'Android Kitkat 4.4 pour avoir plus de stabilités.

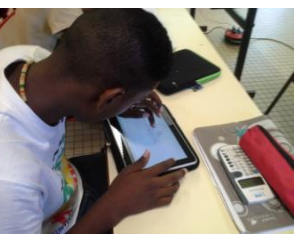

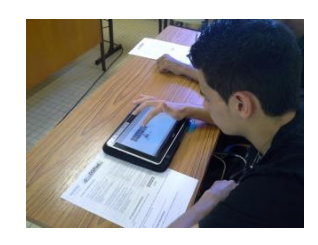

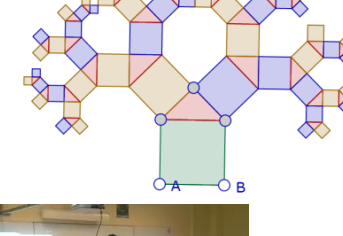

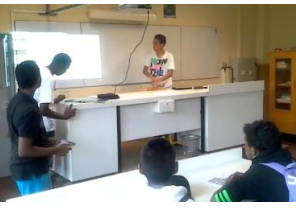

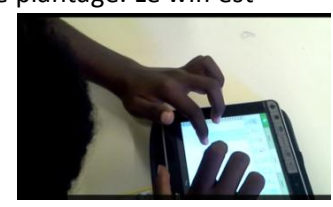

Kingsoft : après la 2<sup>ème</sup> séance, la sélection d'un grand nombre de cellules reste toujours difficile !

**29/04/14** J'ai vu l'informaticien pour tester la borne wifi de la Région : il faut lui transmettre les numéros de salles et quels sites seront utilisés. Il faut diriger les prises comme avec Eden.

**2/05/14** Utilisation de Kingsoft en proba (lancers de dés). Dans une salle sans wifi, donc impossible de télécharger un fichier de secours pour les élèves en retard. Le transfert sans réseau est à revoir ! Dans l'ensemble les élèves y sont quand même arrivés

**19/05/14** Mise en place d'un réseau local, avec un 2ème répéteur wifi Eden. Paramétrage du routeur pour avoir une connexion automatique, sans code.

Test : partage d'un dossier sur la tablette prof, installation de logiciel (firefox) avec le fichier apk, copie du fichier Ekoarun sur toutes les tablettes. C'est rapide.

**5/05/14** Utilisation DGPad dans l'espace avec la version en ligne avec Chrome. Pas de plantage. L'ouverture de la figure sur goo.gl a été rapide.

**21/05/14** Deux séances filmées : DGpad en 3D et Ekoarun. Pas de problèmes techniques rencontrés. Les 2 séances se sont bien déroulées. La prise en main d'Ekoarun a été rapide.

Nouveauté : élève qui passe au tableau avec une tablette pour faire une démonstration.

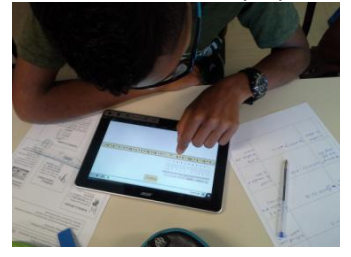

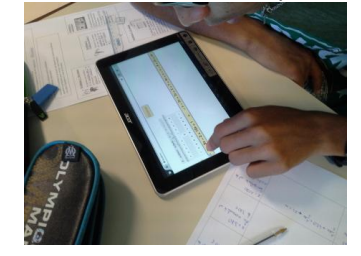

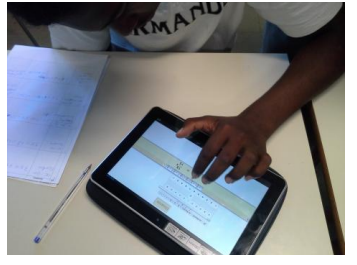

**26/05/14** activité avec Ekoarun en GO5. Un poste élève connecté sur Computer 2 du vidéoprojecteur pour faire des démonstrations au tableau. Possibilité d'alterner ma tablette et celle élève sans coupure. Un câble VGA plus grand est à prévoir.

*Fin des expérimentations en classe pour l'année 2013/2014.*

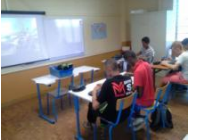

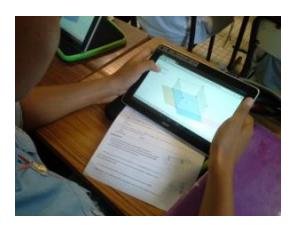